### **ISSN 2410-3586**

# УЧЁНЫЙ **XXI BEKA**

научный журнал

Addres

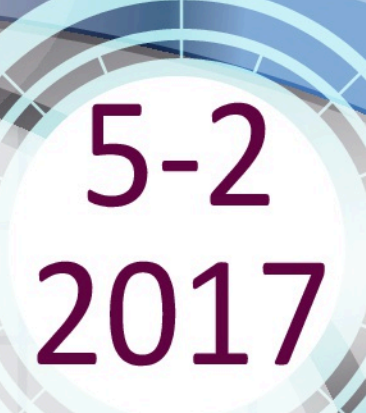

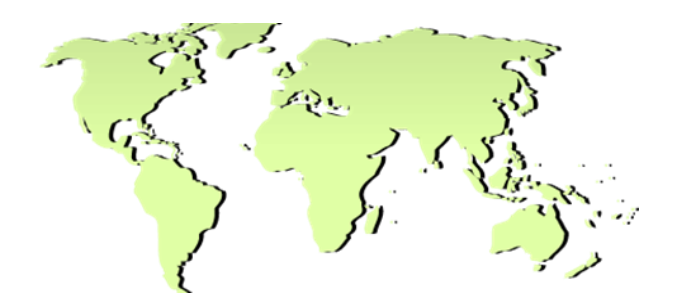

## **У Ч Е Н Ы Й X X I В Е К А**

*международный научный журнал*

*№ 5-2 (30), май 2017 г.*

*Редакционная коллегия*

*Редактор: Е. А. Мурзина*

*А.В Бурков, д-р. экон. наук, доцент (Россия), главный редактор. Е.А. Мурзина, канд. экон. наук, доцент (Россия), технический редактор В.В. Носов, д-р. экон. наук, профессор (Россия), О.Н. Кондратьева, д-р. фил. наук, доцент (Россия), Т.С. Воропаева, канд. психол. наук, доцент (Украина), К.В. Дядюн, канд. юрид. наук, доцент (Россия), У.Д. Кадыров, канд. психол. наук, доцент (Узбекистан), Т.В. Ялялиева, канд. экон. наук, доцент (Россия),*

*Н.В. Щербакова, канд. экон. наук, доцент (Россия),*

*Учредитель: ООО «Коллоквиум»* 

*Издатель: ООО «Коллоквиум»* 

*Адрес редакции: 424002, Россия, Республика Марий Эл, г. Йошкар-Ола, ул. Первомайская, 136 «А». тел. 8 (8362) 65-44-01*

*Дизайн обложки: Студия PROekT Распространяется бесплатно. Дата выхода: 15.05.2017. Полное или частичное воспроизведение материалов, содержащихся в настоящем издании, допускается только с письменного разрешения редакции. Мнение редакции может не совпадать с мнением авторов.*

*Статьи публикуются в авторской редакции.*

*uch21vek@gmail.com*

*Сетевое распространение на http: // www.uch21vek.com*

*© ООО «Коллоквиум»* 

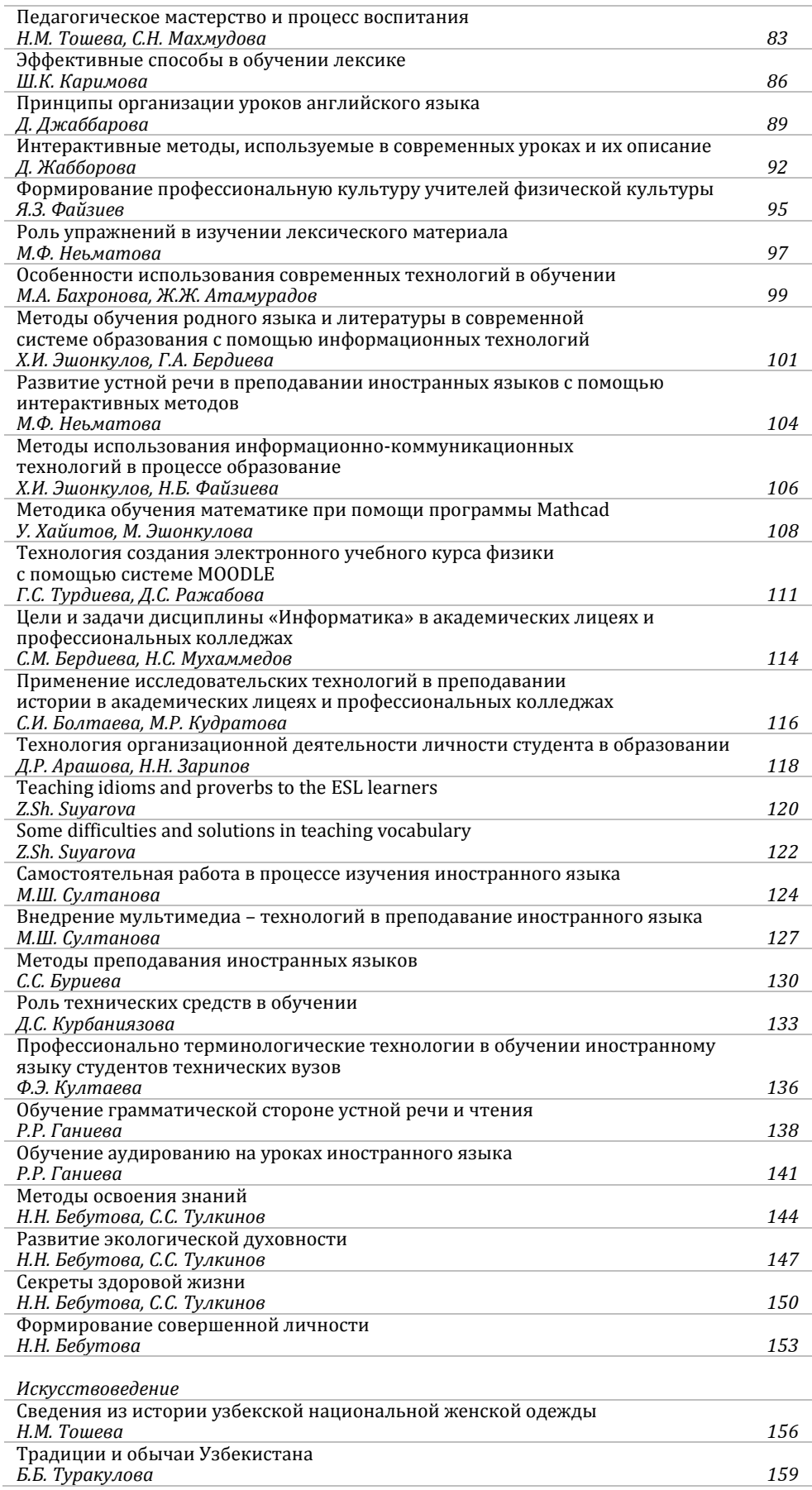

#### УДК 378

#### **MATEMATIKA FANINI O'QITISHDA MATHCAD DASTURIDAN FOYDALANISH USULLARI**

У. Хайитов1, М. Эшонкулова<sup>2</sup>

#### *Annotasiya*

Maqolada mathcad dasturi yordamida matematik masalalarni yechish usullari haqidagi fikrlar tahlil etilgan*.*

*Tayanch so'zlar:* Mathcad dasturi, grafika, funksiya, parabola, formula, differensial, tenglama.

Yaqin kungacha foydalanuvchi o`zining matеmatik masalasini еchish uchun nafaqat matеmatikani bilishi balki kompyutеrda ishlashni, kamida bitta dasturlash tilini bilishi va murakkab hisoblash usullarini o`zlashtirgan bo`lishi kеrak bo`lar edi. Hozirda esa dasturlashni bila olmaydigan foydalanuvchilar uchun tayyor ilmiy dasturlar majmualari, elеktron qo`llanmalar va tipik hisob-kitoblarni bajarishga mo`ljallangan dasturiy vositalar bo`lgan – amaliy vositalar pakеtlari (AVP) mavjud.

Mathcad bu matematikaning turli sohalaridagi masalalarini yechishga mo'ljallangan ajoyib sistemadir. Dasturning nomlanishi ikkita so'zdan iborat bo'lib – Mathematika (matematika) va CAD (avtomatik loyihalash sistemasi).Mathcadni o'rganish juda oson bo'lib, uni ishlatish soddadir.

Hozirgi vaqtda kompyuterlarda ilmiy-texnikaviy hisoblashlarni bajarishda odatdagi dasturlash tillaridan va elektron jadvallaridan emas, balki Mathematica, MatLab, Maple, Gauss, Reduse, Eureka va boshqa turdagi maxsus matematik dasturlar keng qo'llanilyapti.

Matematik paketlar, ayniqsa Mathcad – yuqorida sanab o'tilgan ro'yxat ichida eng mashhur paket bo'lib, kompyuterda matematik modellashtirishni amalga oshirishga katta yordam beradi. Mathcad matematik dasturlash muhiti quyidagi imkoniyatlarga ega:

- **Mathcad** muhitida matematik ifoda, qabul qilingan ko'rinishda ifodalanadi. Masalan, daraja yuqorida, indeks pastda, integralning yuqori va quyi chegaralari esa an'anaviy joyida turadi.

- **Mathcad** muhitida "dasturlashni" tuzish va ularning bajarilish jarayoni parallel kechadi.

- **Mathcad** paketi yetarli darajada qudratli matematik apparat bilan qurollanganki, ular orqali tashqi pratseduralarni chaqirmasdan turib paydo bo'ladigan muammolarni hal qilishimiz mumkin.

#### **Mathcad dasturida quyidagi matematik amallarni bajarish mumkin**:

- Algebraik tenglama va sistemalarni yechish;
- Oddiy differensial tenglama va sistemalarni yechish;
- Xususiy hosilali differensial tenglamalarni yechish;
- Berilganlarni static qayta ishlov berish;
- Vektor va matritsalar bilan ishlash;
- Funksional bog'liqlikning maksimum va minimumini izlash.

Dars jarayonida yangi pedagogik texnologiyalardan, axborot kommunikatsion vositalardan foydalanib, matematika darslarini tashkillashtirish jarayonida Mathcad paketidan foydalanish ancha ijobiy samaralar beradi. Mathcad paketi matematik va fizik-kimyoviy formulalarga, hamda o'zgarmaslarga asoslangan yordamchi qo'llanmalar bilan boyitilgan.

 $\overline{\phantom{a}}$ 

<sup>1</sup>*Хайитов Умиджон* – преподаватель, Бухарский государственный университет, Узбекистан.

<sup>2</sup>*Эшонкулова Мухаббат* – преподователь, Каганский профессиональный колледж дошкольного образования и сервиса, Узбекистан.

| Mathcad Professional - [Untitled: 2]                    |                               |                                |                                                                                                    |                                                                                                    |                                                                       |                                                                                         |
|---------------------------------------------------------|-------------------------------|--------------------------------|----------------------------------------------------------------------------------------------------|----------------------------------------------------------------------------------------------------|-----------------------------------------------------------------------|-----------------------------------------------------------------------------------------|
| o File Edit<br><b>View</b><br>Insert                    | Format<br>Math                | Symbolics Window Help          |                                                                                                    |                                                                                                    |                                                                       | $ \theta$ $\times$                                                                      |
| $\Box \bullet \Box \bullet \Box \bullet \mathbb{R}$     | 36   4画<br>œ                  | $\mathbb{R}^n$<br>KD CH        | $\mathcal{R}9$ $\mathbf{E} = \begin{bmatrix} 100 \\ 0.5 \end{bmatrix}$ $\begin{bmatrix} 100 \\ 2 \end{bmatrix}$ |                                                                                                    |                                                                       | <b>GET</b><br>$\vert \cdot \vert$                                                       |
| Normal                                                  | $-$ Arial                     | $-110$                         | $\mathbf{B}$<br>$\sim$                                                                                          | $\boldsymbol{I}$<br>$\mathbf{u}$                                                                                          |                                                                       | ■ ● ● ■<br>$E \equiv E$                                                                 |
| $.4 + 22$<br>$23 +$<br>$= 2.8$<br>45<br>$ln(4) = 1.386$ | $5! = 120$<br>$cos(\pi) = -1$ | $3^8$ = 6561<br>$\sqrt{5}$ = 3 | <b>Calculator</b><br>ni<br>$e^x$<br>In<br>log<br>T<br>7<br>tan<br>$\Delta$<br>cos.<br>sin<br>$\mathbf{1}$       | $m_n$ $\times_n$ $\times$<br>$\times^r$<br>$\times$ <sup>1</sup><br>$\times^2$<br>9<br>8<br>6<br>5<br>3<br>$\overline{2}$ | $\overline{\mathbf{z}}$<br>$n_{\square}$<br>厂<br>1<br>$\times$<br>$+$ | $\overline{\mathbf{z}}$<br>Math<br>■ キ 回<br>≺₹<br>$x = \sqrt{2}$<br>30<br>$\alpha\beta$ |
| $\sqrt[4]{81} = 3$<br>$\vert \vert$ < $\vert$ mm        | $log(100) = 2$                | $e^2 = 7.389$                  | $:=$                                                                                                    |                                                                                                    |                                                                       | $\rightarrow$                                                                           |
| Press F1 for help.                                      |                               |                                |                                                                                                    | AUTO                                                                                                    |                                                                       | Page 1                                                                                  |

1-rasm. Mathcad paketining imkoniyatlari

Mathcad tizimida masalalarni sonli yechish bilan bir qatorda analitik usulda yechish hisobga olingan. Shuning uchun foydalanuvchilar bu dasturdan o'zlari yecha olmagan matematik masalalar uchun tayanch yechim ombori sifatida foydalanishlari mumkin. Bu tizimdan tabiiy fanlar bo'yicha electron darsliklar yaratishda asos dasturiy vosita sifatida foydalanishni tavsiya etish mumkin. Masalan differensial tenglamalarni yechish, statistika,termodinamika, boshqaruv nazariyasi kabi jarayonlarni geometric tasvirlash va animatsiyalar orqali ijro etishni yuqori darajada amalga oshirish mumkin.

Grafik qandaydir bog`lanishni ifodalaydigan nuqtalar to`plami va o`ziga xos formatlash xususiyatlariga ega bo`lgan grafik sohasidan iborat. Grafik yasash uchun:

1. Grafik yasalishi lozim bo`lgan joyni sichqoncha bilan belgilang.

2. Grafik menyusidan "Dekartov grafik" punkini tanlang @ni bosing yoki boshqarish panelidan grafik belgisi turgan joydan sichqoncha yordamida ixtiyoriy turdagi grafikni tanlash mumkin. Paydo bo'ladigan shaklning har bir o'qidagi bo'sh maydonchalarida argument va funksiya belgilarini kiritish lozim

3. Gorizontal o'qning o'rtasidagi bo'sh joy grafikning erkli o'zgaruvchisini ko'rsatish uchun ajratilgan. Bu bo'sh joy diskret o'zgaruvchi, indeksli o'zgaruvchi yoki diskret o'zgaruvchili ixtiyoriy ifodani yozish uchun mo'ljallangan.

4. Vertikal o'qning o'rtasidagi bo'sh joyga grafigi yasaladigan funksiyaning nomi yoki ifodasi yoziladi. Bu bo'sh joyga gorizontal o'qda ko'rsatilgan diskret o'zgaruvchili, indeksli o'zgaruvchili ixtiyoriy ifodani yozish mumkin.

5. Qolgan to'rtta bo'sh joy **Mathcad**da koordinata o'qlarida o'zgaruvchi chegaralarini avtomatik tanlashni bekor qilish uchun qo'llanilishi mumkin.

**Funksiya grafigini chizish.** Chizmada har bir grafik diskret o'zgaruvchiga bog'liq bo'ladi. Bu diskret o'zgaruvchi ham abtsissa, ham ordinatalar uchun ifoda bo'lishi kerak. Mathcadda diskret o'zgaruvchining har bir qiymati bitta nuqtani tasvirlaydi.Dekart koordinatalar sistemasida grafikni yasash mumkin.

Quyida 
$$
\frac{x^2}{a^2} + \frac{y^2}{b^2} + \frac{z^2}{c^2} = 1
$$
 tenglama bilan ifodalanadigan ellipsoidning a=4, b=5

va c=2 qiymatlaridagi grafigi berilgan.

Live

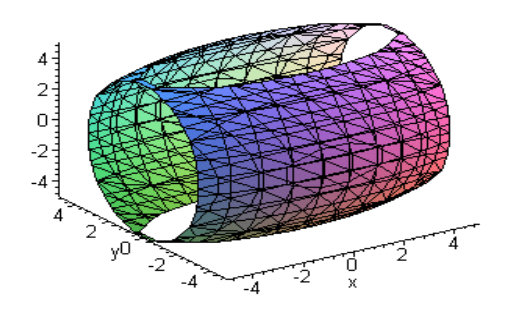

2-rasm. Funksiyaning grafik ko'rinishi

Mathcadda tеnglamalar tizimini еchish Given…Find hisoblash bloki yordamida amalga oshiriladi. Tеnglamalar tizimini еchish uchun itеratsiya usuli qo`llaniladi va еchishdan oldin boshlang`ich yaqinlashish barcha noma'lumlar uchun bеriladi. Mathcad dasturining imkoniyatlari juda keng bo'lib, matematik masalalarni echishda kompyuter texnologiyalaridan foydalanish imkoniyatini yaratadi.

*Фойдаланилган адабиётлар*

1. Макаров Е. Инженерные расчеты в Mathcad. Изд. Питер. М. 2003г.

© У. Хайитов, М. Эшонкулова, 2017

УДК 378

#### **МЕТОДИКА ОБУЧЕНИЯ МАТЕМАТИКЕ ПРИ ПОМОЩИ ПРОГРАММЫ MATHCAD**

У. Хайитов, М. Эшонкулова

**Аннотация.** В статье проанализированы методы решений математических задач при помоши программы Mathcad.

**Ключевые слова**: программа Mathcad, графика, функция, парабола, формула, дифференциал, уравнения

© У. Хайитов, М. Эшонкулова, 2017